## События и макросы

Кассовые операции выполняются по единому регламенту и включают в себя определенные последовательности действий. Использование в работе кассы макросов позволяет автоматизировать некоторые наборы действий, экономя при этом время выполнения регламентных процедур.

## Макросы

Макрос представляет собой запрограммированную последовательность операций, выполняемую в строго определенной последовательности. Задание макросов осуществляется при помощи пункта "Макросы" в разделе "Сервис".

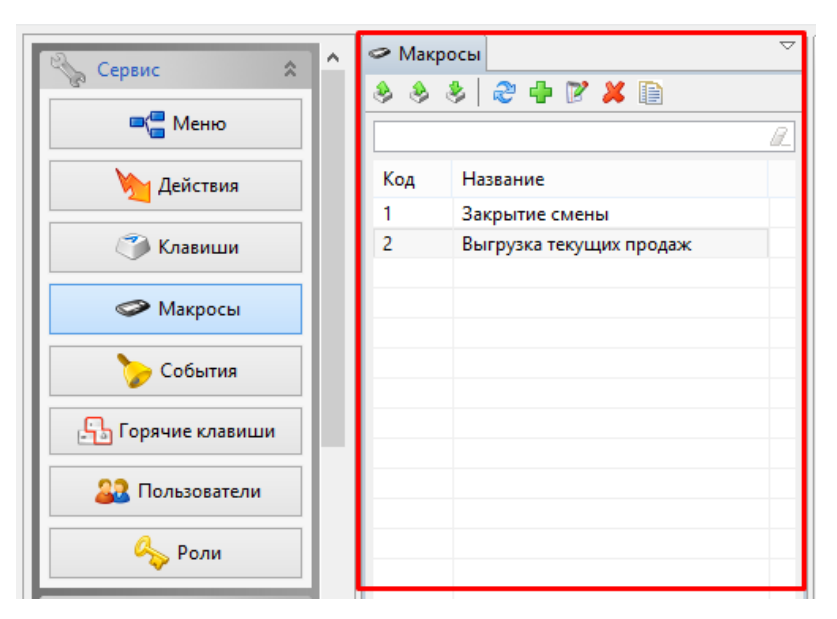

Макросы доступны для просмотра, добавления, редактирования, удаления, импорта и экспорта, добавления копированием. Описание выполнения операций приведено в разделе "[Основные операции](https://docs.artix.su/pages/viewpage.action?pageId=12457926)".

При добавлении нового макроса или редактировании имеющегося открывается окно для ввода данных:

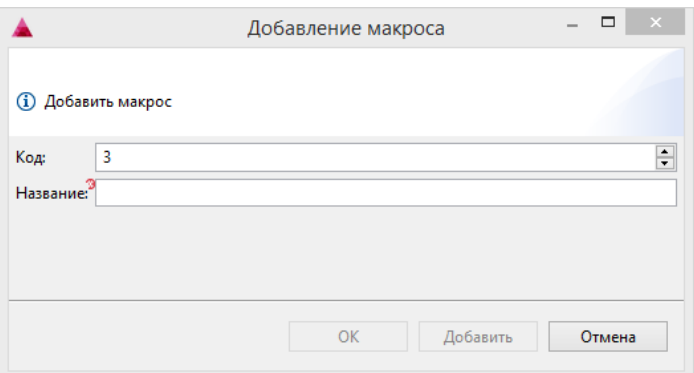

- Код. Присваивается автоматически, но может быть задан вручную. Перед тем, как ввести код макроса вручную, убедитесь, что макроса с таким кодом не существует.
- Название. Название макроса, позволяющее идентифицировать действия, которые выполняются при его запуске.

Введите данные и нажмите кнопку "ОК", макрос добавится в справочник.

## Параметры макросов

Параметры макросов - это список действий, которые будут выполнены при запуске макроса. Один параметр в списке соответствует одному выполняемому действию. Количество параметров в макросе не ограничено. При задании параметров следует учитывать последовательность их исполнения, так как некорректный порядок может привести к непредсказуемому результату.

Задание параметров макросов осуществляется при помощи пункта "Макросы" в разделе "Сервис". Список выполняемых параметров соответствует выбранному макросу.

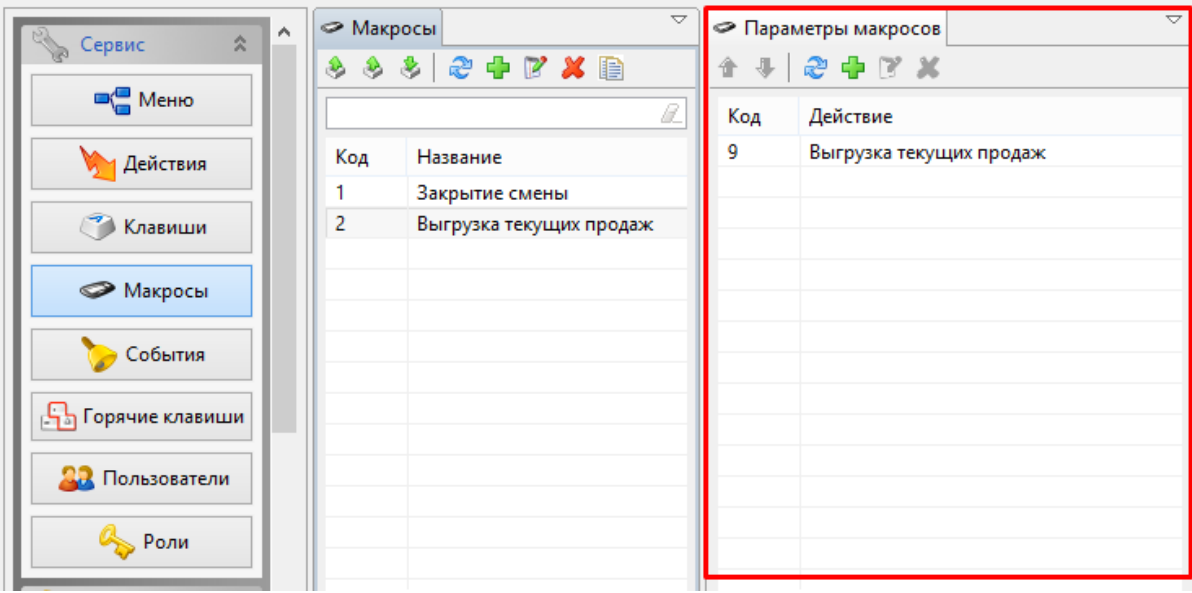

Параметры макросов доступны для просмотра, добавления, редактирования, удаления, изменения порядка следования. Описание выполнения операций приведено в разделе "[Основные операции](https://docs.artix.su/pages/viewpage.action?pageId=12457926)".

При добавлении нового параметра макроса или редактировании имеющегося открывается окно редактирования данных:

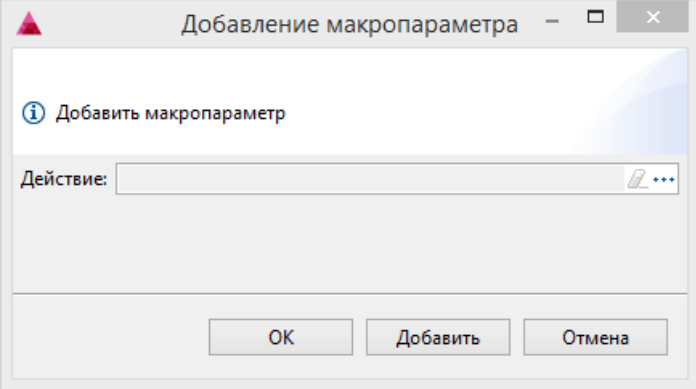

Для того, чтобы добавить макропараметр, выберите действие из списка, нажав кнопку "Выбрать" , программа откроет окно с доступным списком действий. Если какого-либо действия не оказалось в списке, то его можно добавить здесь же.

В макросе используются только действия для команды COMMAND\_OPERATION, все остальные действия игнорируются. ⊙

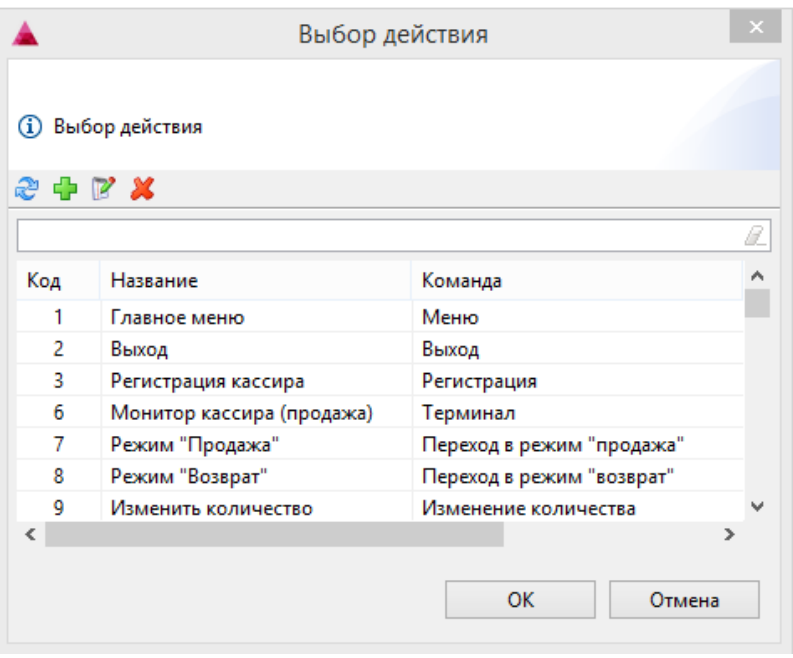

Введите данные и нажмите кнопку "ОК", параметр макроса добавится в справочник.

## События

В кассовом ПО Artix реализована возможность настройки выполнения дополнительных действий после наступления какого-либо события. Этот механизм удобен для использования при интеграции с внешними системами. Создание событий осуществляется при помощи пункта "События" в разделе "Сервис".

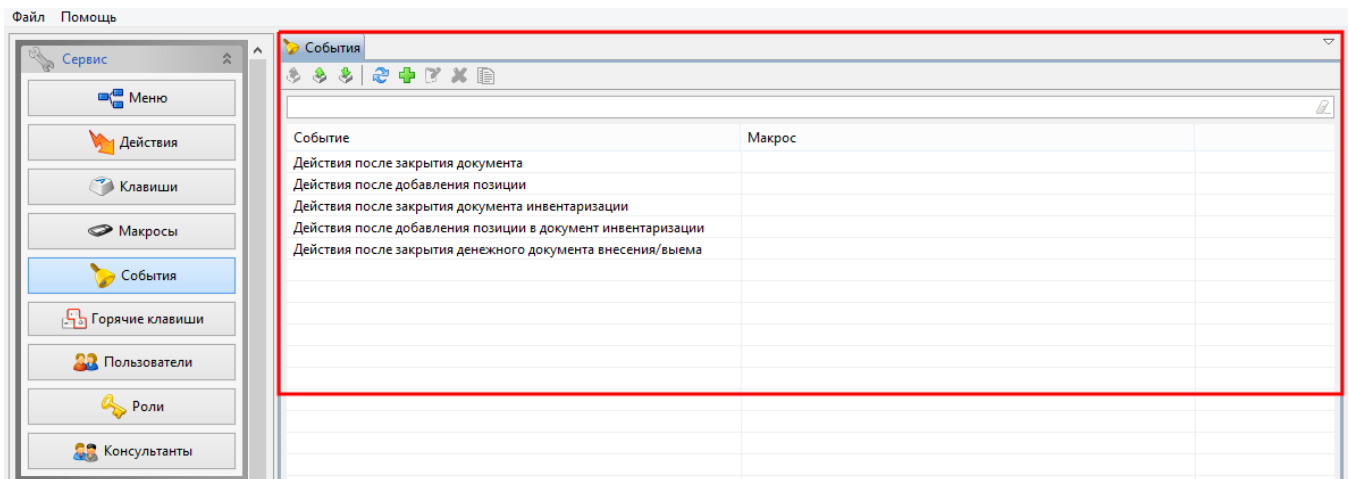

В настоящее время в утилите администрирования Yuki могут быть использованы 5 видов событий:

- 1. Действия после добавления позиции.
- 2. Действия после закрытия документа.
- 3. Действия после закрытия документа инвентаризации.
- 4. Действия после добавления позиции в документ инвентаризации.
- 5. Действия после закрытия денежного документа внесения/выема.

События доступны для просмотра, добавления, редактирования, удаления, экспорта и импорта, добавления копированием. Описание выполнения операций приведено в разделе "[Основные операции](https://docs.artix.su/pages/viewpage.action?pageId=12457926)".

При добавлении нового события или редактировании имеющегося открывается окно редактирования данных:

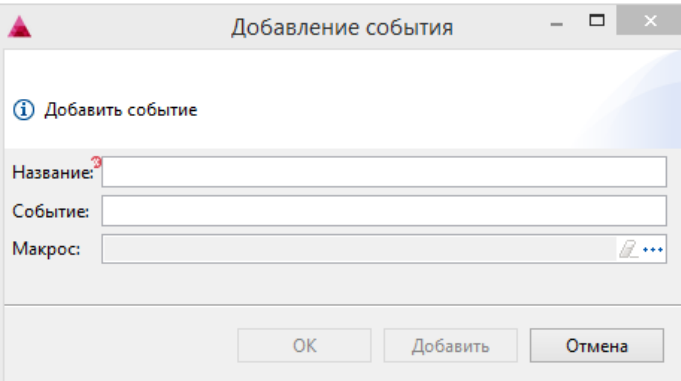

- Название. Название события. Поле может принимать значения:
	- O DocumentInventoryAfterClosing,
	- O DocumentAfterClosing,
	- DocumentInventoryAfterRegistration,
	- DocumentAfterRegistration, AfterMoneyOperation.
- Событие. Наименования события для его идентификации.
- Макрос. Макрос, который выбирается из списка по кнопке "Выбрать"  $\overline{\phantom{a} }^{***}$

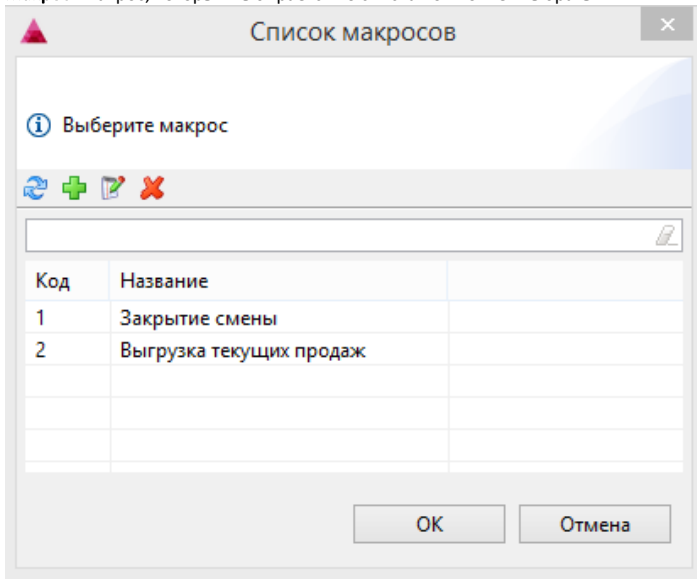

Введите данные и нажмите кнопку "ОК", событие добавится в справочник.